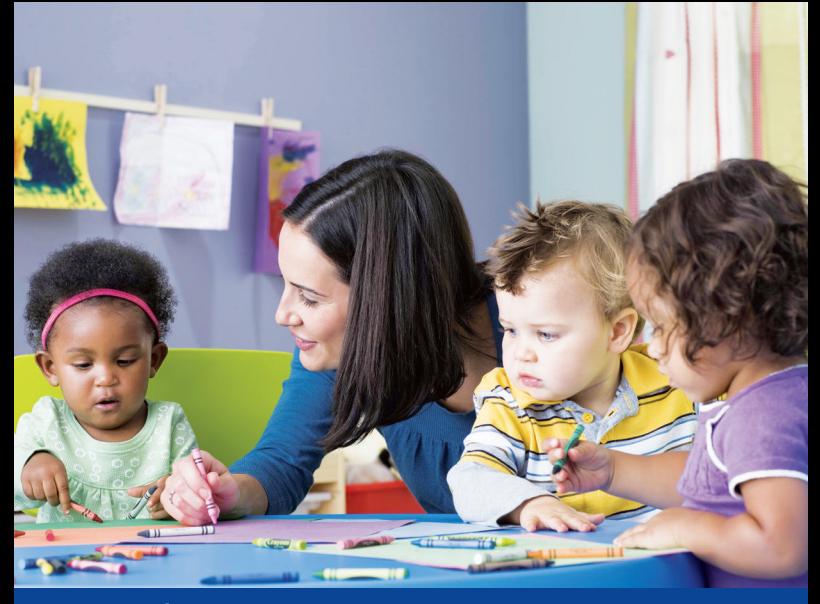

# mode d'emploi

**Comment payer vos frais de garde de crèche de l'AP-HP avec le e-CESU AP-HP ?**

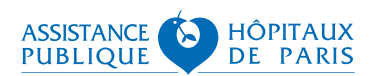

**Votre ou vos enfant-s sont accueilli(s) dans une des crèches de l'AP-HP. Vous pouvez, si vous le souhaitez, payer tout ou une partie de vos frais de crèche par le CESU AP-HP\*.** 

**Seul le format dématérialisé du CESU est accepté pour les frais de crèche facturés par l'AP-HP : le e-CESU AP-HP.**

Pour payer votre facture de crèche AP-HP, munissez-vous :

- du code CESU qui vous aura été transmis par Chèque Domicile
- du code NAN : 1198147 vous permettant de référencer l'AP-HP en tant que prestataire
- du numéro à 15 chiffres de l'avis des sommes à payer.

Ces données devront être saisies dans votre espace personnel en vous connectant au site https://www.cheque-domicile-universel.com/client/cesu-aphp/

Le e-CESU peut être utilisé seul pour payer la totalité d'une facture ou en complément d'un autre moyen de paiement (chèque, prélèvement automatique ou paiement par internet avec votre carte bancaire).

#### À noter :

Il n'est pas possible d'obtenir le remboursement d'un paiement par e-CESU.

Néanmoins, si vous avez versé plus que nécessaire, la somme sera automatiquement utilisée, conformément aux règles de la comptabilité publique, pour solder les factures anciennes de toute nature que vous n'auriez pas encore payées ou payer les factures à venir.

### 1. Règlement par chèque

- Vous définissez le montant à payer par e-CESU puis vous réglez en vous connectant au site Chèque Domicile.
- Pour le restant de la facture à payer, transmettez le chèque à l'adresse indiquée sur l'avis des sommes à payer que vous avez reçu.

# 2. Paiement en ligne via www.aphp.fr

- Vous définissez le montant à payer par e-CESU puis vous réglez en vous connectant au site Chèque Domicile.
- Après un délai de 48 heures, votre paiement partiel par e-CESU sera enregistré par l'AP-HP, vous pouvez alors vous connecter au site www.aphp.fr pour payer le solde en ligne. Si le montant affiché lors de votre paiement en ligne ne tient pas compte de votre paiement par e-CESU, nous vous invitons à reporter votre opération d'un jour ou deux.

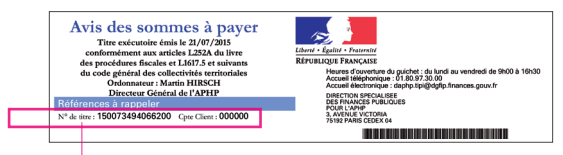

Numéro à 15 chiffres à utiliser pour payer en ligne.

## 3. Prélèvement automatique

Deux options sont possibles : utiliser le e-CESU en une seule fois ou mensuellement.

### **Le e-CESU utilisé en une seule fois**

Lorsque votre enveloppe annuelle CESU vous est attribuée, vous pouvez verser l'intégralité de ce montant dès réception de votre première facture de crèche. Ce montant permettra de payer mois par mois les factures jusqu'à épuisement du e-CESU. C'est l'option la plus simple si votre enfant est inscrit à l'année dans une crèche AP-HP.

#### **Le e-CESU utilisé mensuellement**

Chaque mois, à réception de l'avis des sommes à payer, aux alentours du 22, vous devrez décider de la somme que vous voulez payer par e-CESU.

Dans les deux cas :

- si vous payez par e-CESU avant le 28 du mois, la somme versée sera prise en compte pour régler le montant de l'avis des sommes à payer. Si ce montant versé avant le 28 du mois ne couvre qu'une partie de l'avis des sommes à payer, le reliquat sera prélevé le 10 du mois suivant.

- si vous payez par e-CESU après le 28 du mois, il sera trop tard pour stopper le prélèvement automatique. Le montant prélevé sera placé sur votre compte client AP-HP pour solder les anciennes factures impayées ou payer les factures à venir.

#### e-cesu.contact@aphp.fr Contact :

*\*Pour en savoir plus sur les conditions d'attribution, consultez le dépliant Cesu AP-HP*

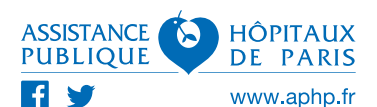